### Leverantörskort

Generell info

*Notera att fliken Generell Info endast finns tillgänglig på leverantröskortet om du tar fram det via ett inköpsförslag.*

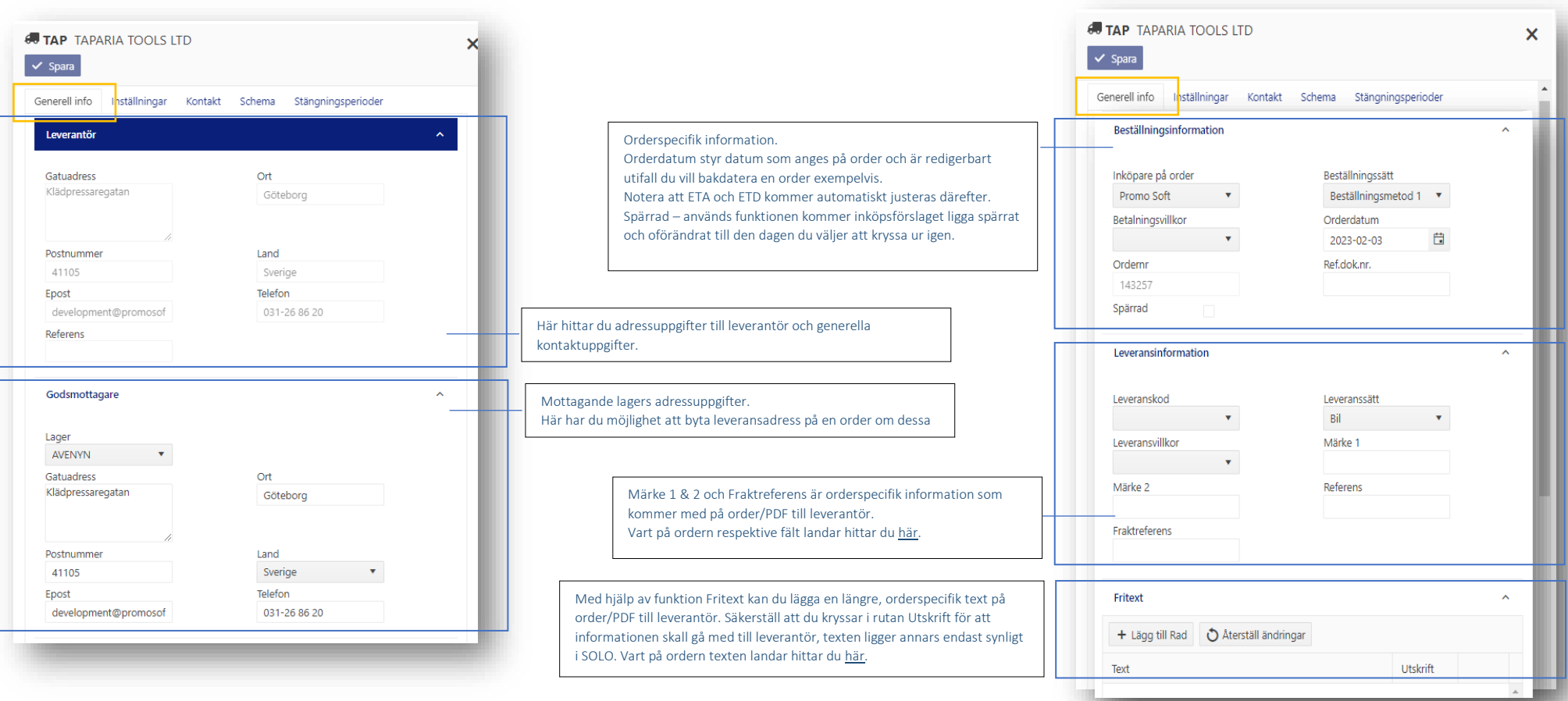

Inställningar

*Du har diverse olika val och inställningsmöjligheter tillgängligt här.* 

*Notera att beroende på vad som finns tillgängligt i ert affärssystem, så är en del av den information ni hittar här läst från ert system och bör därför också administreras där.*

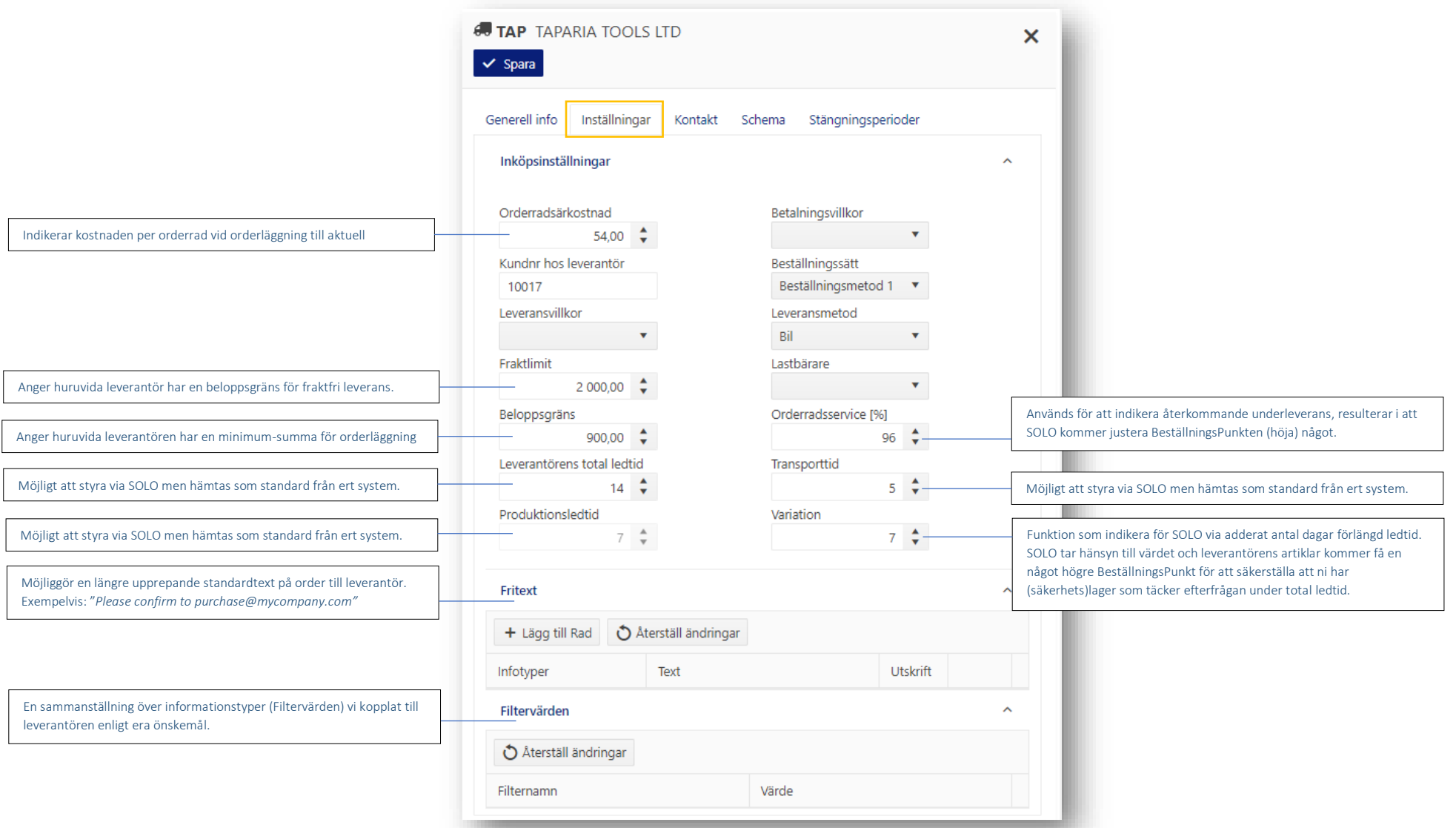

.

Ξ

Kontakt

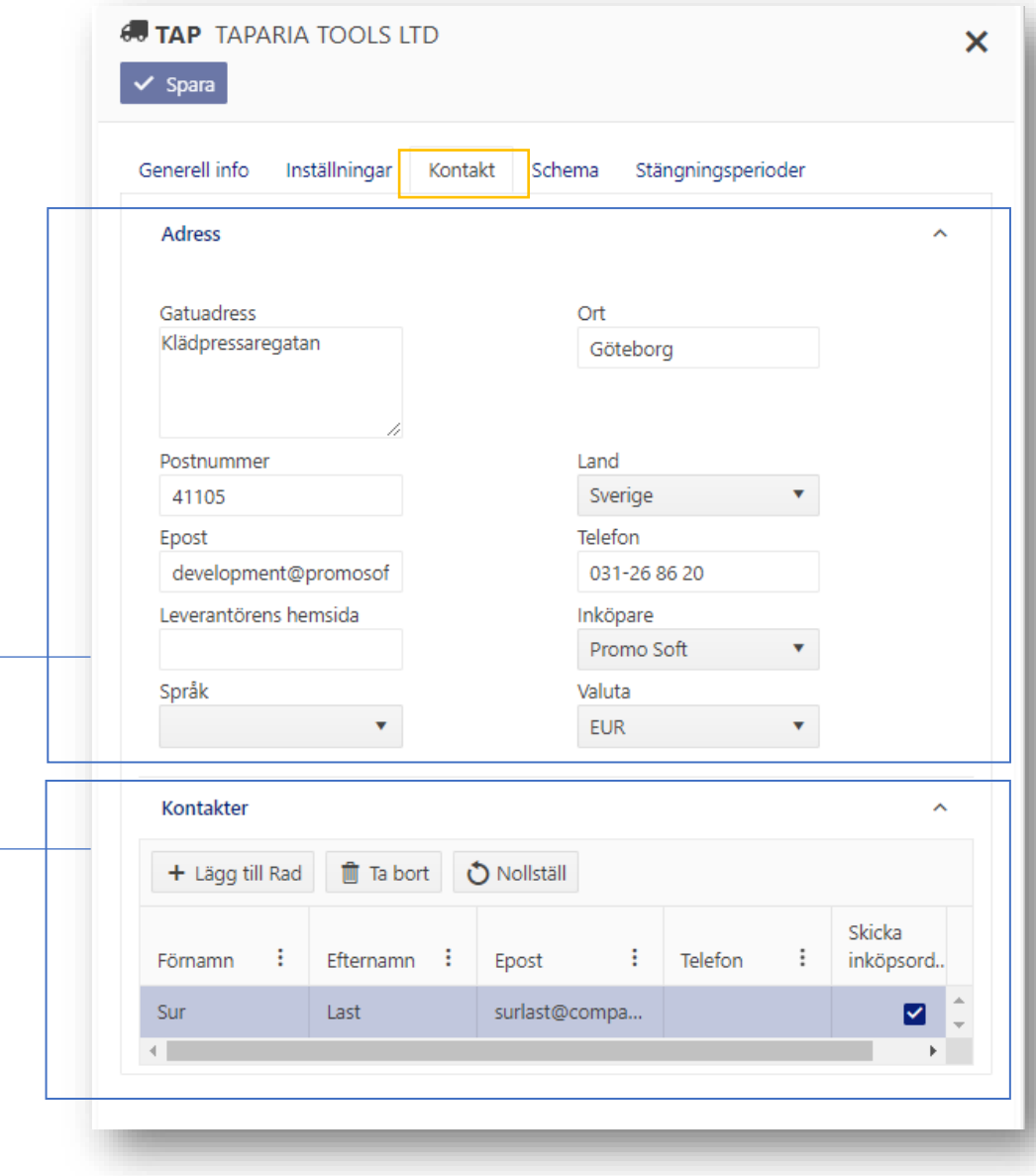

Manuella inställningar möjlig men hämtas som standard från ert system. Mejladress till huvudmottagare för inköpsorder hittar du i fält Epost. Eventuella sekundära mottagare, exempelvis andra leverantörskontakter eller speditör, läggs in via nästa meny – Kontakter. Sekundära kontakter redigeras manuellt i SOLO Web, läses som standard ej in från ert system.

Lägg till Rad för att skapa ny mottagare. Notera att samtliga fält är frivilliga med undantag för Epost samt Skicka Inköpsorder. Rutan måste kryssas i för att nyupplagd kontakt skall inkluderas på orderutskick

Vi kan alltså bestämma oss för att inköpsförslag för en leverantör skall enligt nedan exempel, endast exempelvis. Vi skapar våra perioder i verktyget SOLO App för att sedan använda dem i SOLO presenteras på fredagar medan en annan leverantörs förslag skall genereras varannan onsdag. Web. Notera att en skapad stängningsperiod inte är begränsad till en leverantör och att man på Du hittar manual på hur du går till väga på vår [hemsida.](https://www.promosoft.nu/_files/ugd/022a68_31db602b69e04cb1b1450ee34e191819.pdf) I var statt göra det var statt göra det göra det göra det göra det göra det göra det göra det göra det göra det göra det göra det göra det göra det göra det göra det

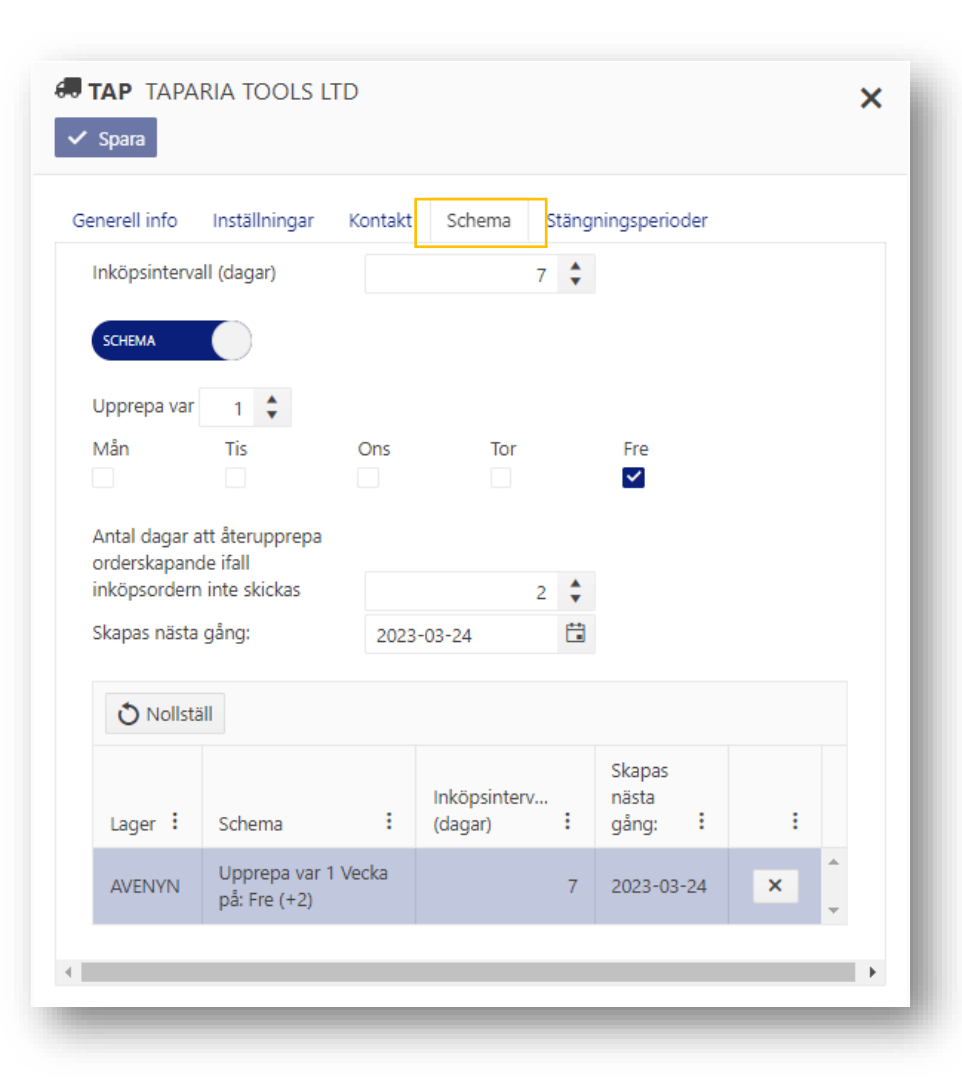

### Schema Stängningsperioder (Schema Stängningsperioder Stängningsperioder Stängningsperioder Stängningsperioder

Här har vi möjlighet att lägga upp schema på leverantören. Via Stängningsperioder så indikerar vi för SOLO att en leverantör har stängt för Kinesiskt Nyår effektivt kan ett tips vara att skapa dessa på veckobasis. Alltså en stängningsperiod för v. 42, en för v. 43 och så vidare. Manual på upplägg av stängningsperioder hittar d[u här.](https://www.promosoft.nu/_files/ugd/022a68_3260e07f3adc49e180cd260149b936e1.pdf)

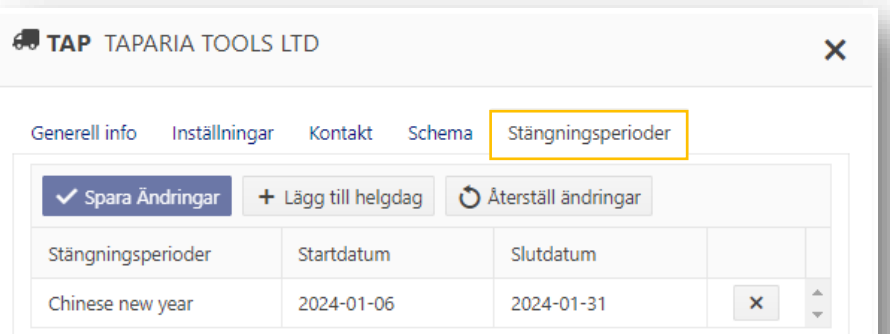

### Orderexempel

<span id="page-4-0"></span>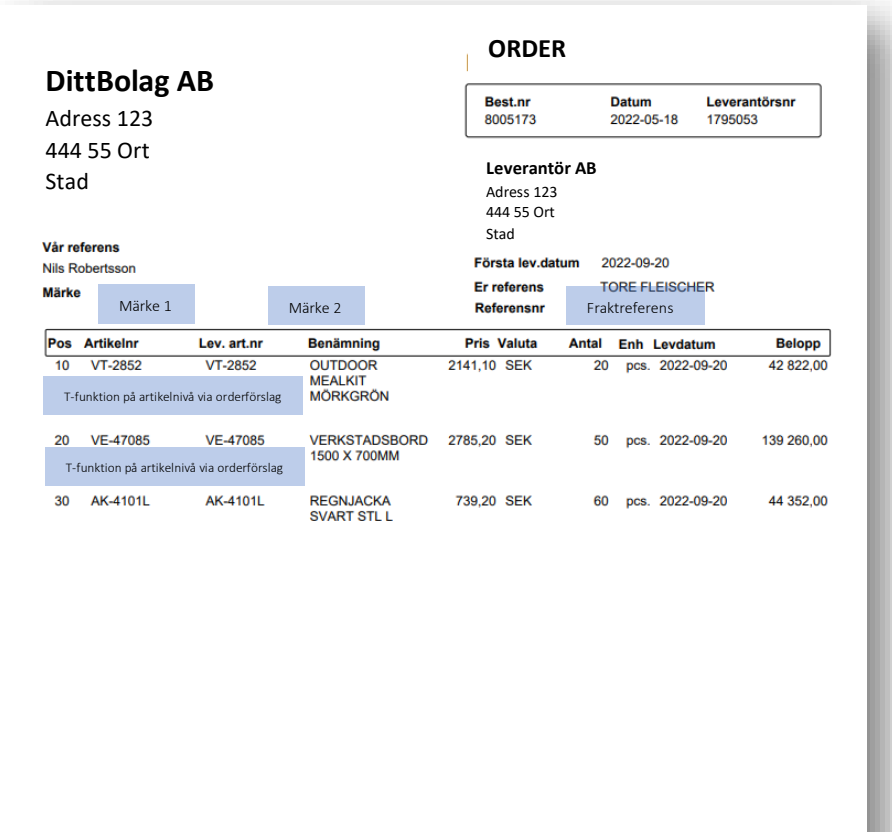

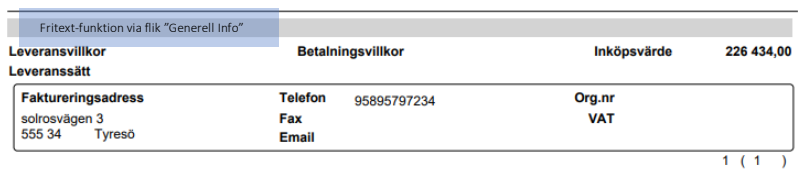